Protecting identities with intelligent authentication

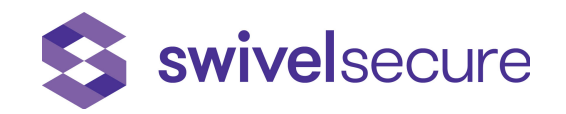

# Upgrade of version 4.05 to 4.1

## Version History

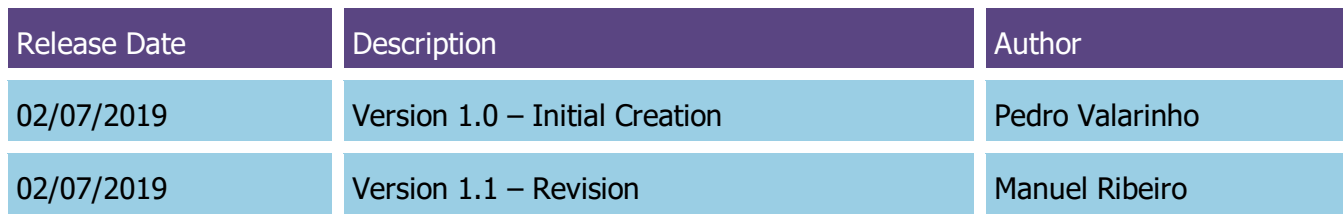

### Distribution List

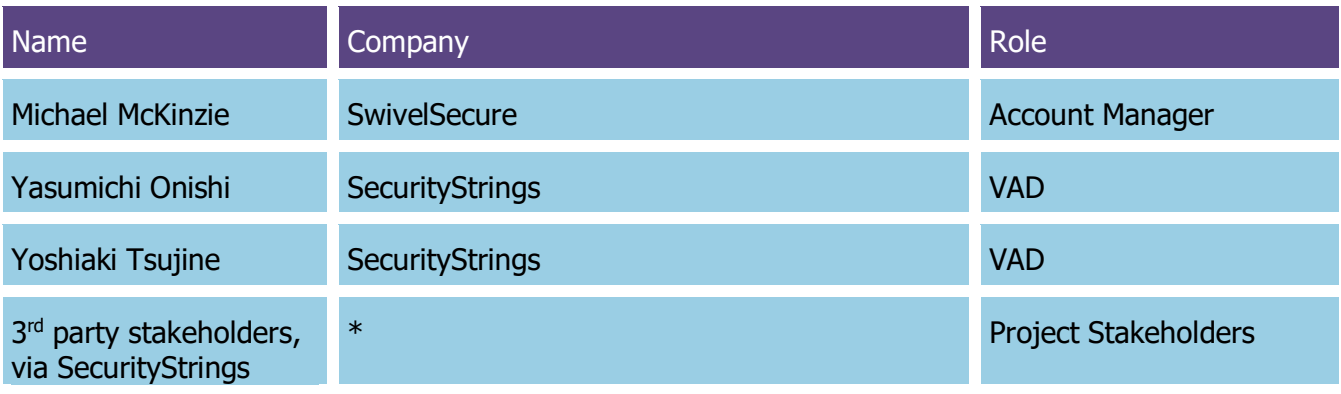

### Upgrade of version 4.05 for v4.1

1. Please open CMI on the Primary Appliance

#### 2. Go to option 6) Administration

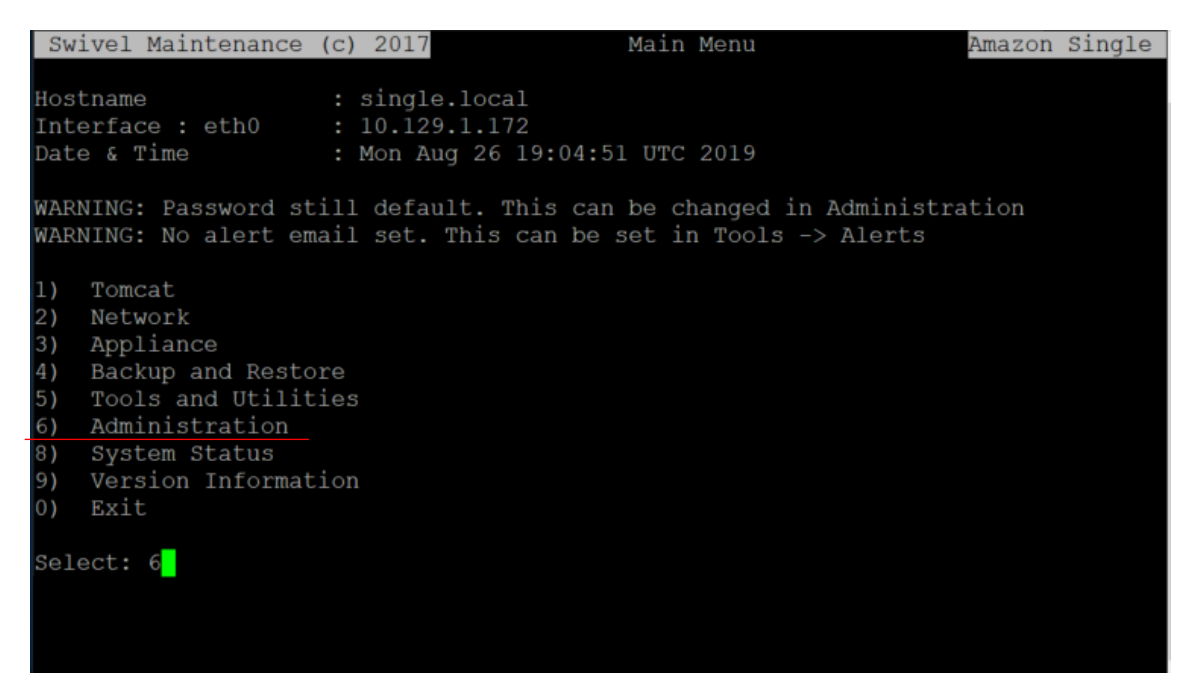

3. In Administration go to option 6) Update Application

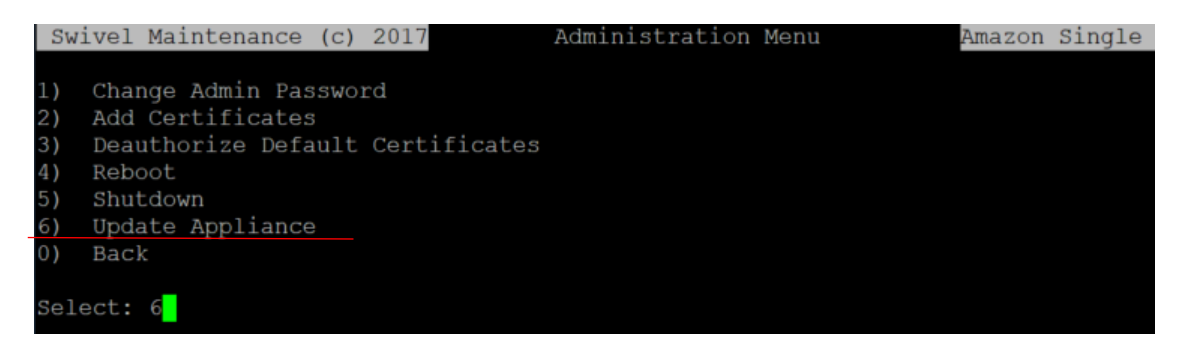

- 4. Just to be sure, verify if there aren't any packages left to be updated.
- 5. Please check in 2) Update CMI if there are any packages to be updated

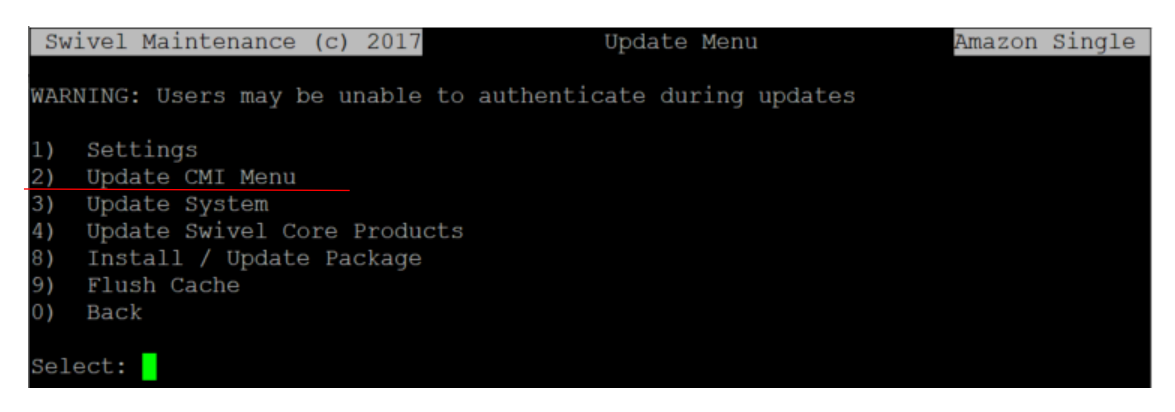

7. Please check in 3) Update System if there are any packages to be updated

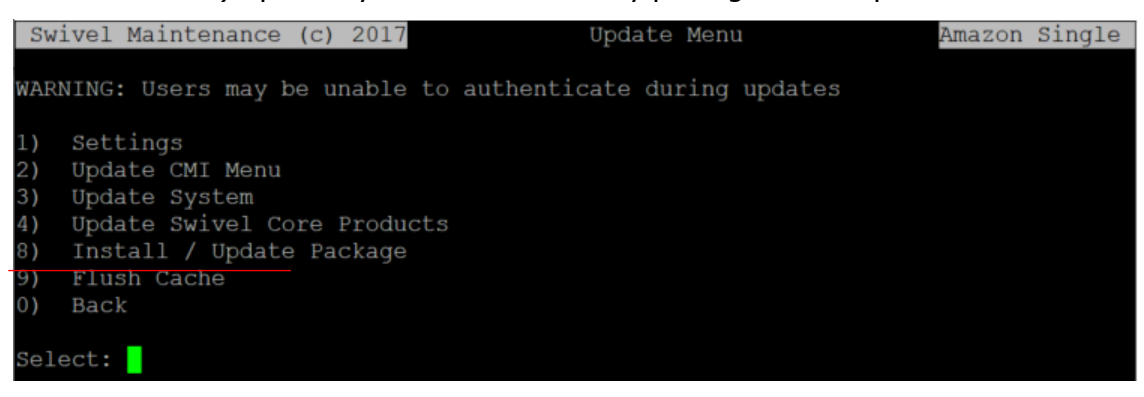

8. Please check in 4) Update Swivel Core Products if if there are any packages to be updated

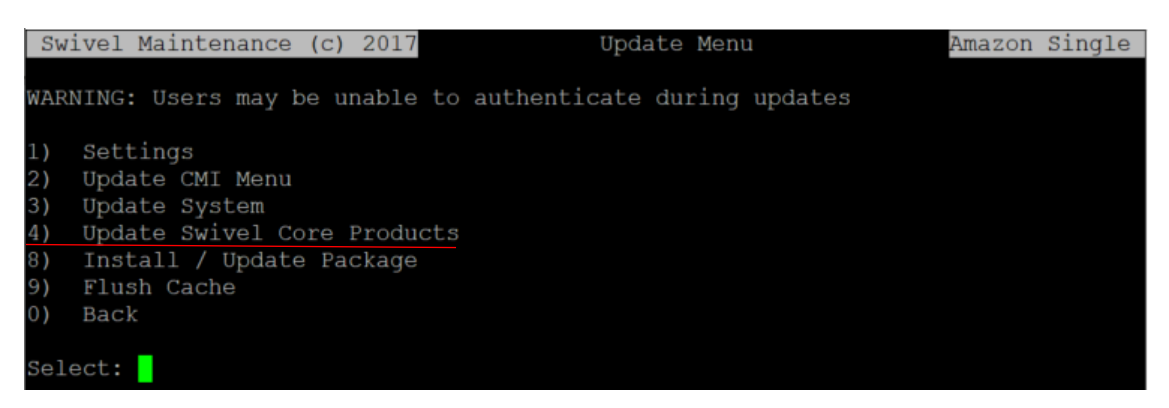

9. In Update Appliance go to option 0) Back

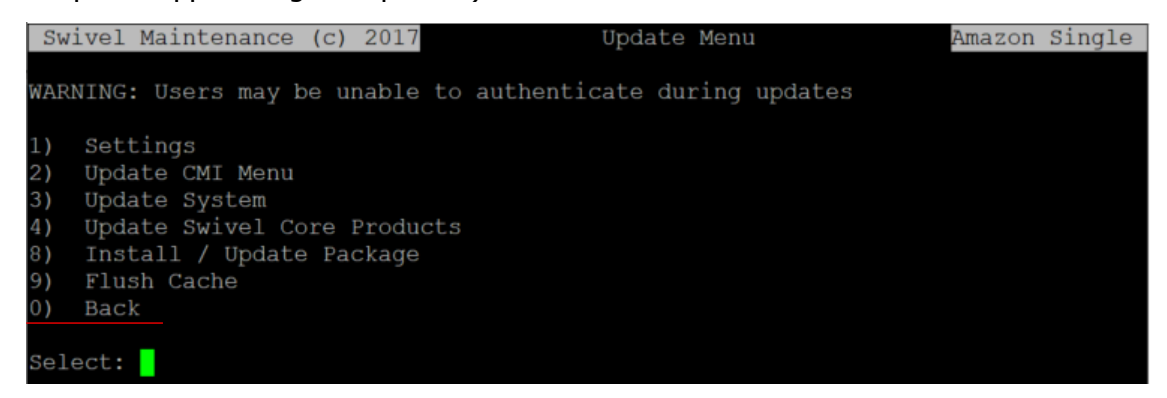

10. In Administration go to option 0) Back

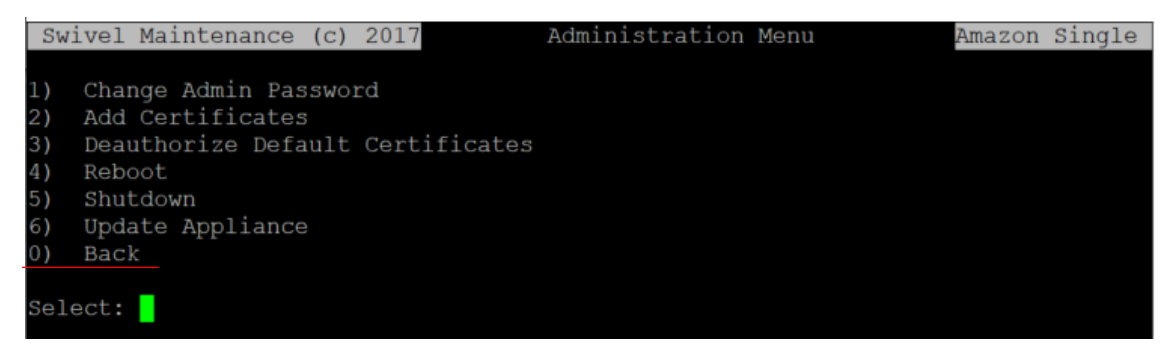

11. Go to 5) Tools and Utilities

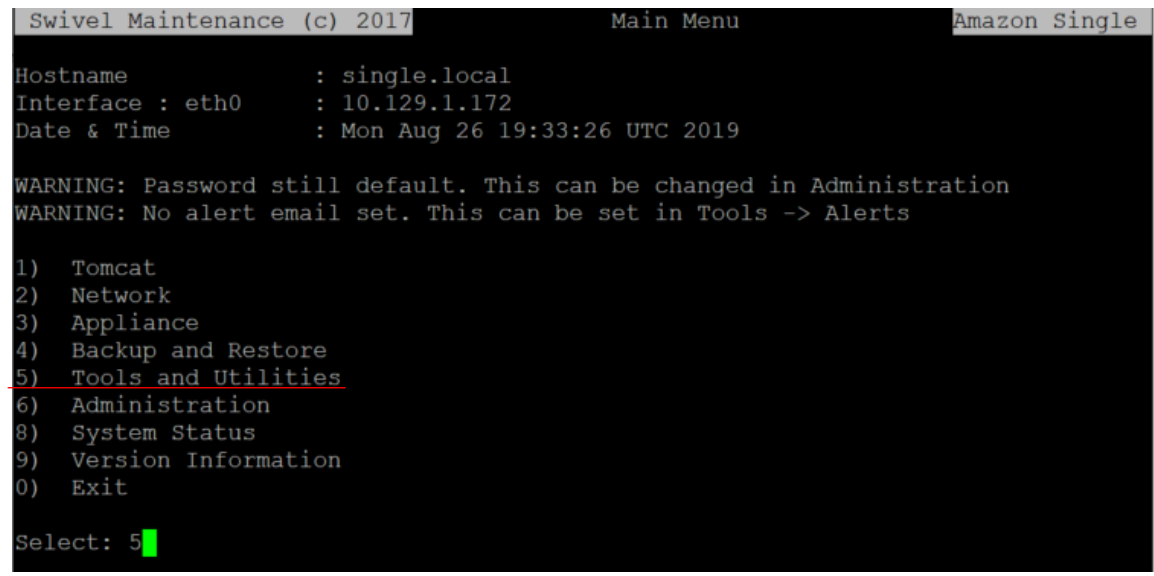

12. In Tools and Utilities go to option 5) Command Line (with the CL password)

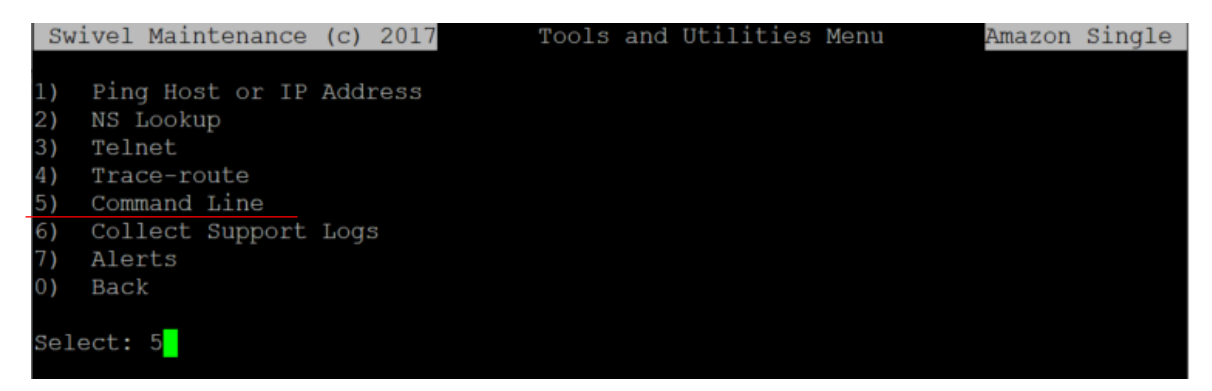

13. Here please use this command: "vi /etc/yum.repos.d/Swivel-Base.repo"

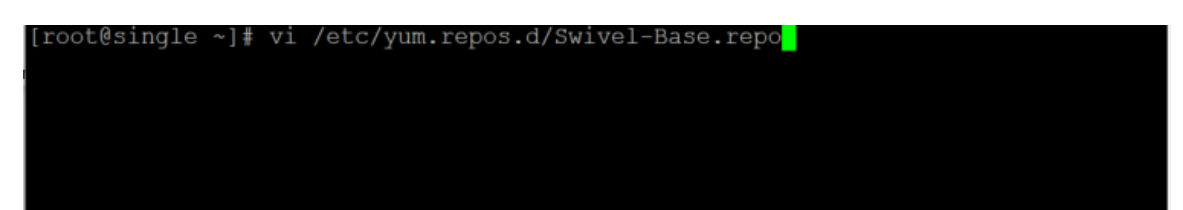

14. Please change the values of appliance for enable=0, appliance core for enable=0 and appliance beta for enable=1

After put this command: ":wq!"

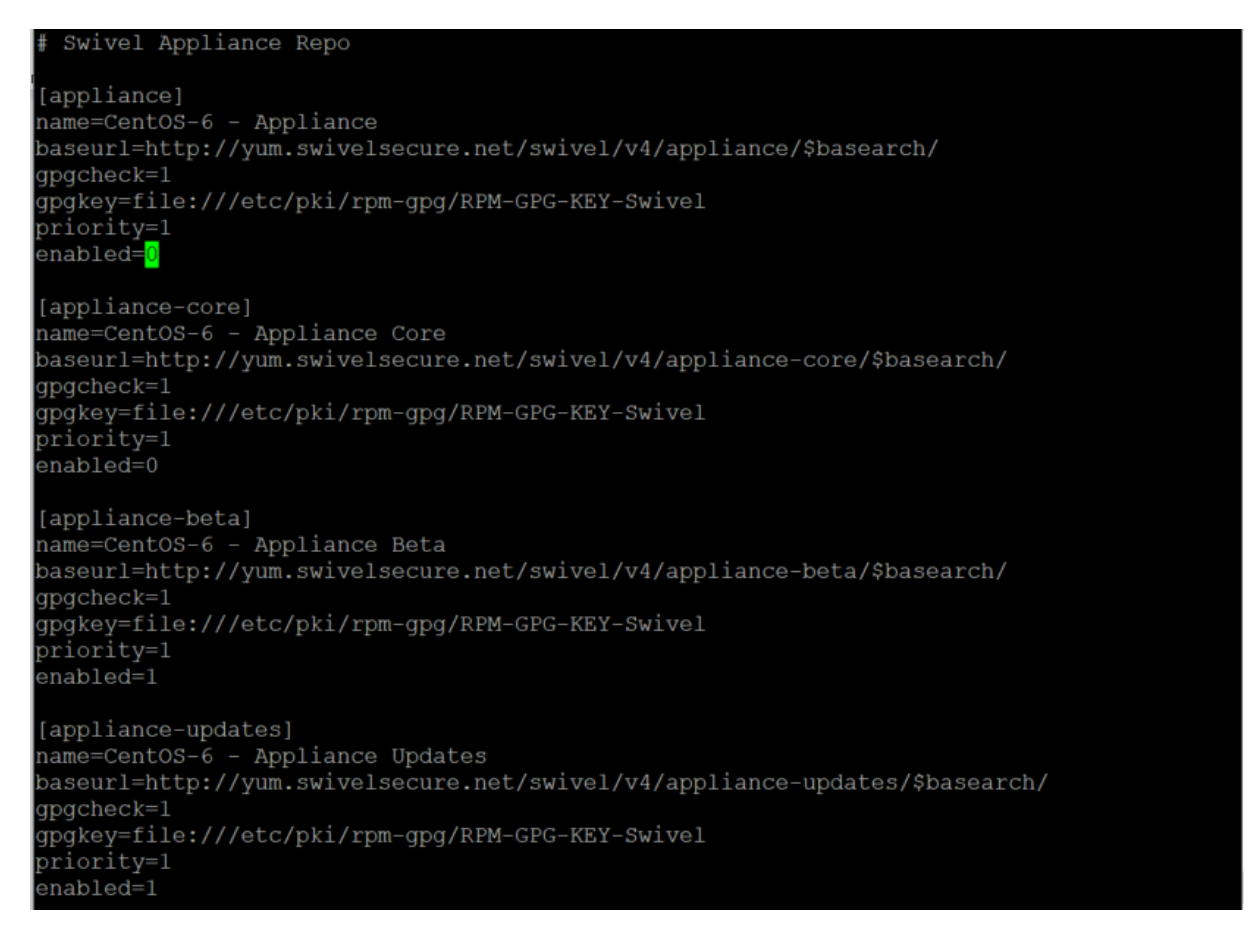

15. Exit Command Line and in Tools and Utilities go to 0) Back

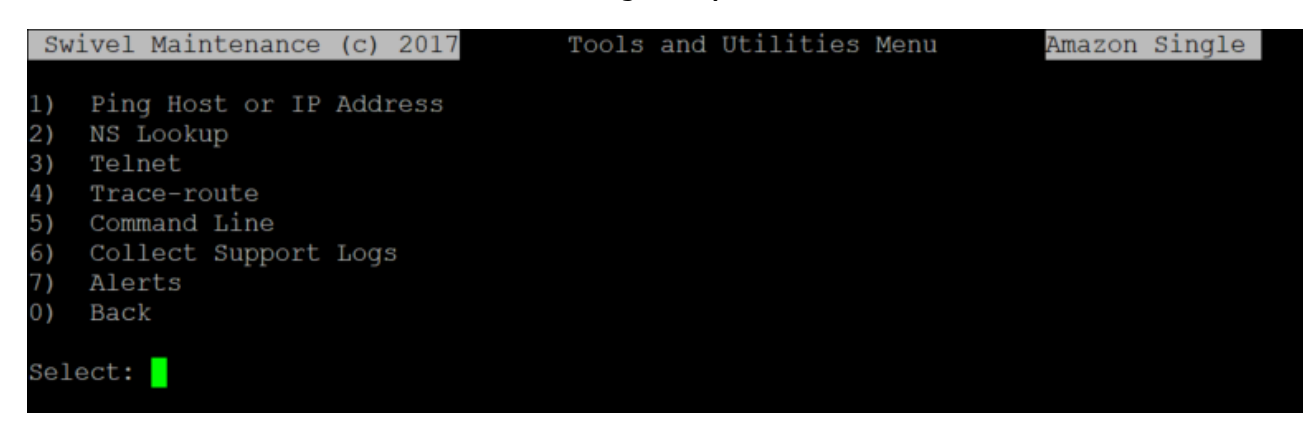

#### 16. Then, open CMI, go to option 6) Administration

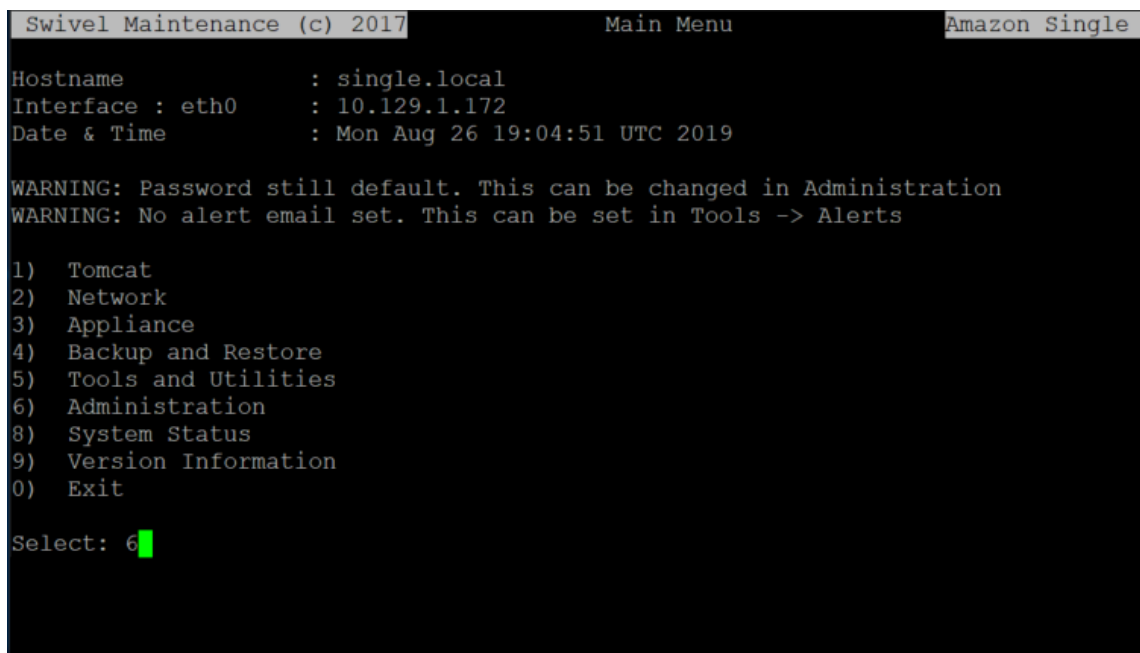

17. In Administration go to option 6) Update Application

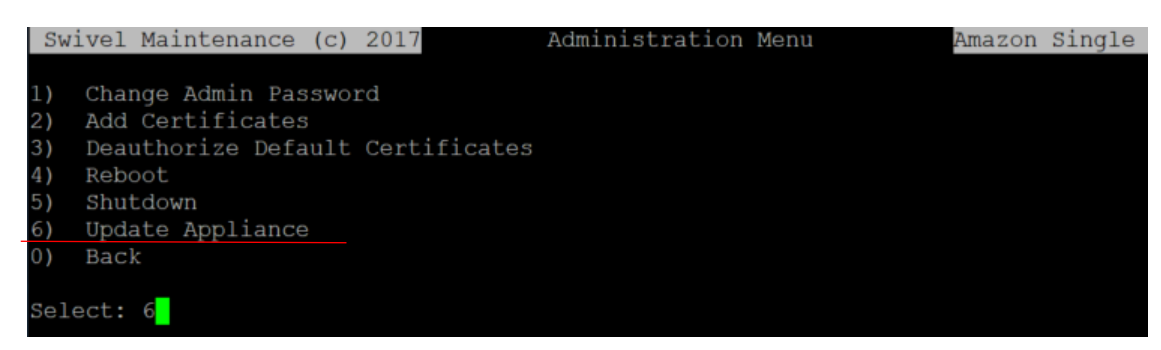

18. In Update Appliance go to option 3) Update System

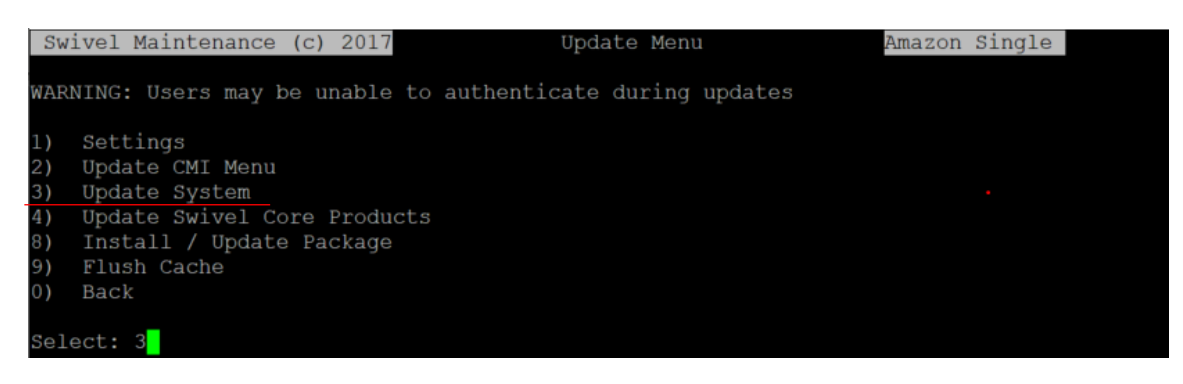

### 19. Please check if you have this screen:

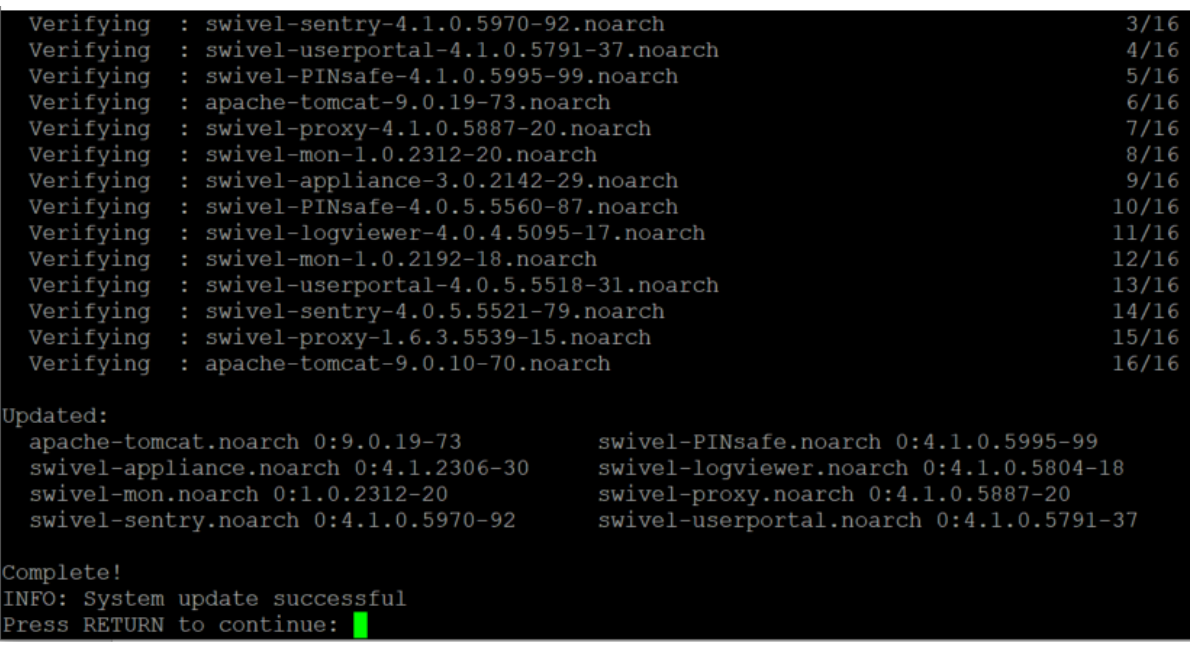

20. After this you can confirm on Main Menu 9) Version Information that you are indeed on V4.1

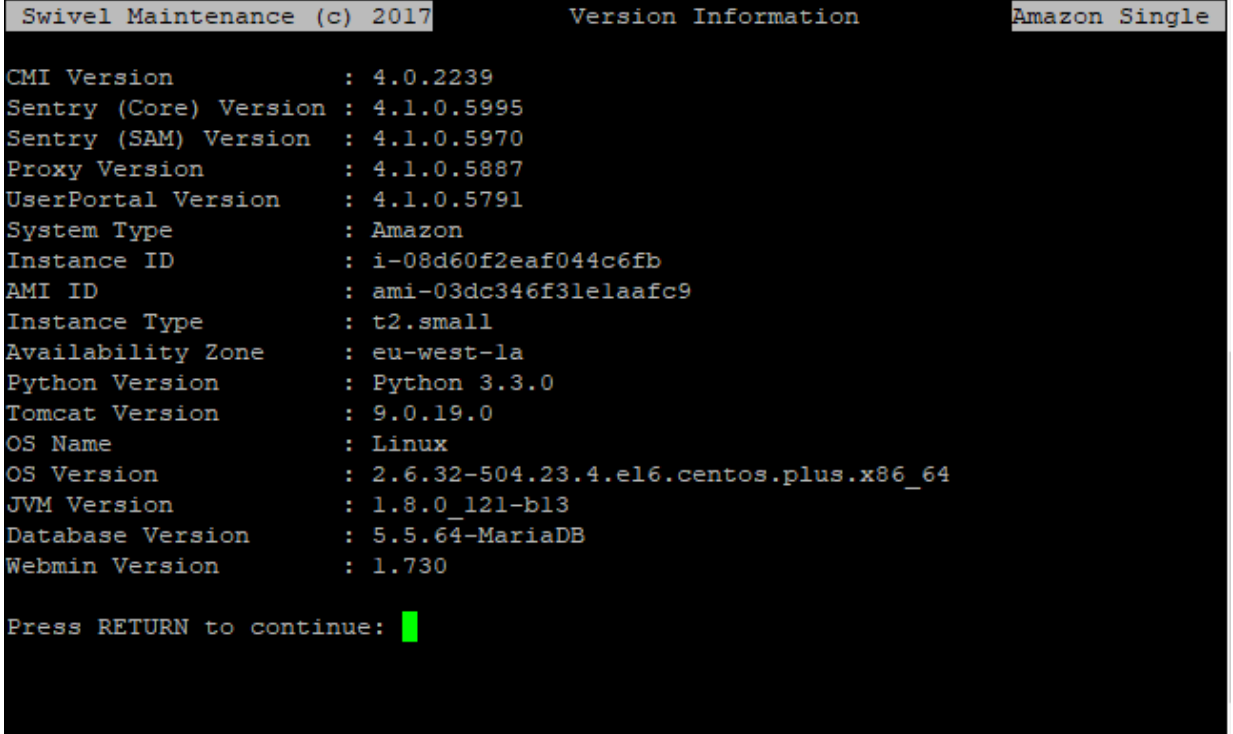

- 21. Check if you can authenticate and everything is working OK
- 22. Do the same on the Standby Appliance